## **Zadatak broj 1**

Program koji će od lijevog gornjeg čoška, dijagonalno prko platna nacrtati kvadrate dimenzija 40 puta 40 piksela. Svaki parni kvadrat treba biti obijen crvenom bojom a svaki neparni žutom bojom. Program se neće početi izvršavati dok se ne napravi klik mišem.

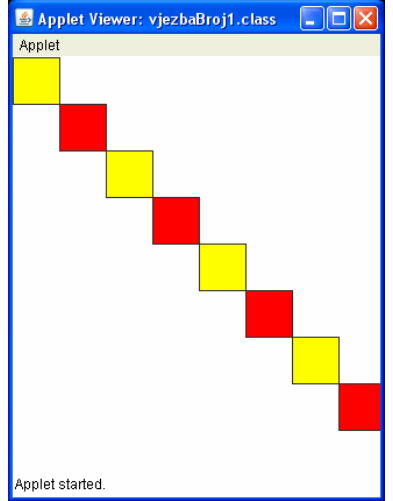

Rješenje:

```
/* 
  * 
  * Program koji ce od lijevog gornjeg coska, 
  * dijagonalno prko platna nacrtati kvadrate 
 * dimenzija 40 puta 40 piksela. 
 * Svaki parni kvadrat treba biti obijen crvenom 
 * bojom a svaki neparni žutom bojom. 
  * Program se neće početi izvršavati dok se ne napravi klik mišem. 
  * 
  */ 
import java.awt.*; 
import acm.graphics.*; 
import acm.program.*; 
public class vjezbaBroj1 extends GraphicsProgram 
{ 
       public void run() 
\{ \} //Cekaj na klik 
         waitForClick(); 
         //definisi dvije promjenjive cija ce vrijenost biti 
         //sirina i visina prozora 
         int sirinaProzora=1, visinaProzora=1, i=1; 
         sirinaProzora=getWidth(); 
         visinaProzora=getHeight(); 
         //definisi i dodaj prvi kvadrat 
         //dimenzija 40 puta 40 piksela 
         GRect kvadrat; 
 kvadrat=new GRect(0,0,40,40); 
 kvadrat.setFilled(true); 
        kvadrat.setFillColor(Color.YELLOW);
         add(kvadrat); 
 //Ispisi kvadrate preko dimenzija prozora 
 int oboji=0; 
         while(true) 
         { 
 kvadrat=new GRect(i*40,i*40,40,40); 
 kvadrat.setFilled(true); 
               kvadrat.setFillColor(Color.YELLOW); 
               if(oboji%2==0) 
                     kvadrat.setFillColor(Color.RED); 
               add(kvadrat); 
               if(sirinaProzora<i*40) 
                     break; 
               if(visinaProzora<i*40) 
                     break; 
              i=i+1:
               oboji=oboji+1; 
 } 
 } 
}
```
## **Zadatak broj 2**

Program koji ce animirati crtanje pravouglog trougla pomoću krugova (cije su dimenzije 40 puta 40 piksela), na način koji je dat na slici (hipotenuza kao i katete trougla imaju po 10 krugova). Prvi ispisan krug je krug u lijevom gornjem čošku. Krugovi u prvom, trećem, petom, sedmom i devetom redu trebaju biti obojeni. Applet Viewer: vjezbaBroj2.class  $\Box$ olx

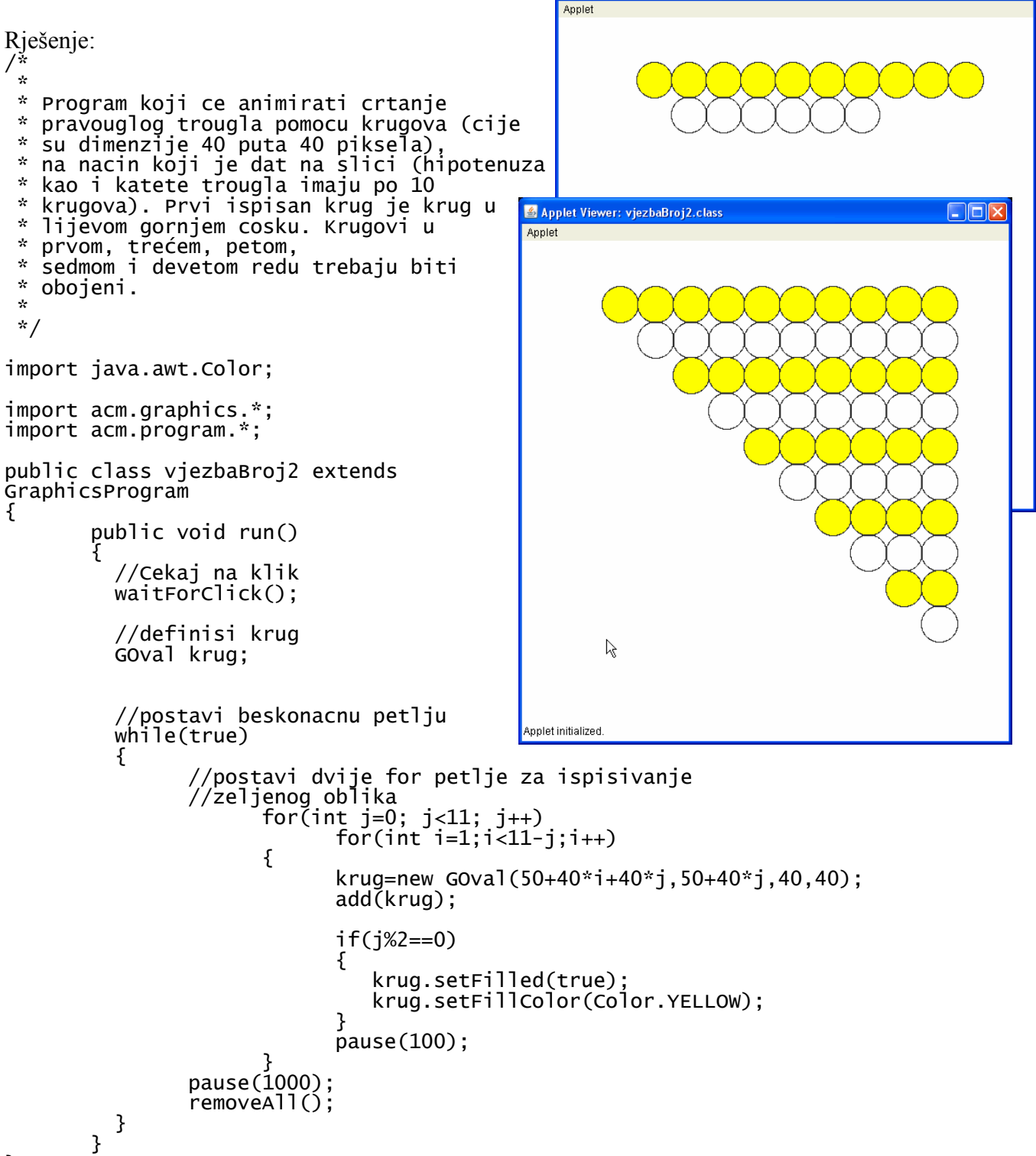

}

## **Zadatak broj 3**

Napisati program koji će na svaki paran klik miša na platno učitati sliku pod imenom slika1.png, a na svaki neparan klik miša na platno učitati neku drugu sliku pod imenom slika2.png. Učitana slika treba da bude dimenzija 100 puta 100 piksela. Slike nacrtati npr. u Photoshopu. Poslije izvršenog klika centar slike treba da bude na poziciji klika, a ne na cosku slike (tj. kursor miša nakon izvršenog klika treba da se nalazi na sredini slike). Omogučiti i to da se učitana slika može pomjerati.

```
Rješenje: 
 /* 
  * Program koji ce na svaki paran klik misa 
  na platno ucitati sliku pod imenom slika1.png,
 * a na svaki neparan klik misa na platno ucitati neku 
 * drugu sliku pod imenom slika2.png. 
  * Ucitana slika treba da bude dimenzija 100 puta 
  * 100 piksela. Slike nacrtati npr. u Photoshopu. 
 * Poslije izvrsenog klika centar slike treba da bude na 
 * poziciji klika, a ne na cosku slike (kursor misa nakon izvrsenog 
 * klika treba da se nalazi na sredini slike). Omoguciti i to 
  * da se ucitana slika moze pomjerati. 
  */ 
                                                     Applet Viewer: vjezbaBroj3.class
                                                                               \Boxo\timesApplet
import acm.graphics.*; 
import acm.program.*; 
import java.awt.event.*; 
public class vjezbaBroj3 extends GraphicsProgram 
{ 
       public void init() 
\{ addMouseListeners(); 
       } 
       public void mouseClicked(MouseEvent e) 
\{ \}i = i + 1; GImage slika; 
             if(i%2==0) 
\{Applet started.
                   slika=new GImage("slika1.png"); 
                  add(s)ika,e.getX()-50,e.getY()-50);
 } 
             if(i%2==1) 
 { 
                  slika=new GImage("slika2.png");
            add(s)ika,e.getX()-50,e.getY()-50);
 } 
       } 
       public void mousePressed(MouseEvent e) 
\{ tackaKlika=new GPoint(e.getPoint()); 
             objekatZaPomjeranje=getElementAt(tackaKlika); 
       } 
       public void mouseDragged(MouseEvent e) 
\{ if(objekatZaPomjeranje!=null) 
 { 
                   objekatZaPomjeranje.move(e.getX()-tackaKlika.getX(), e.getY()-
tackaKlika.getY())
            \text{tackak}lika = new GPoint(e.getPoint());
 } 
       } 
      int i=0;
       private GPoint tackaKlika; 
       private GObject objekatZaPomjeranje;
```